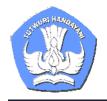

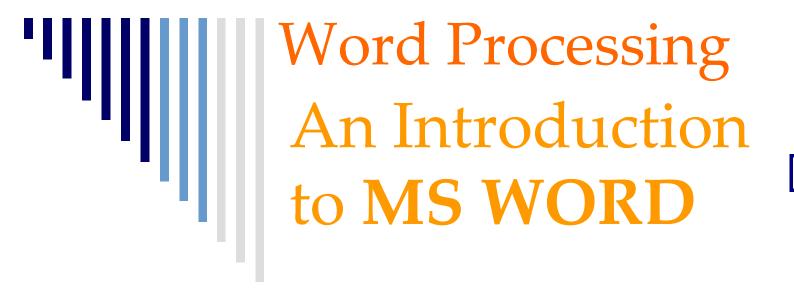

Sahid Universitas Negeri Yogyakarta

### Introduction

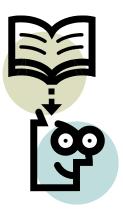

- Why Word Processing?
   What Kind of Documents can be Produced using MS Word?
- □ Learn how to Use MS Word ...
- Target for Participants: Using MS Word to produce 10 pages 'diktat' of your own subject

# Agenda

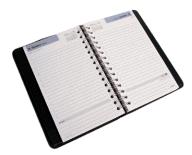

- (This) Short Presentation about MS Word
- □ Learn How to Use MS Word
- Practice of Editing & Developing Document
  - Session 1: Explanation & Practice
  - Session 2: Explanation & Practice

### Why MS Word?

- □ One of most computer applications used
- Available at every computer in every office, school, university
- Can be used to produce various type of documents
- Easy to use
   WYSIWYG (What You See Is What You Get)

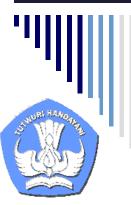

### What Types of Document?

| Templates                                                                         | ? 🔀                                                                              |  |
|-----------------------------------------------------------------------------------|----------------------------------------------------------------------------------|--|
| Publications     Reports       General     Legal Pleadings     Letters & Faxes    | Web Pages<br>Memos Other Documents                                               |  |
| Blank       Web Page       E-mail       m-book.dot         Document       Message | Preview Select an icon to see a preview. Create New Create New Document Template |  |
|                                                                                   | OK Cancel                                                                        |  |

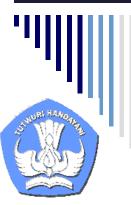

### What Types of Document?

| Templates                               |                          |                                       |    | ? 🛛                            |  |  |
|-----------------------------------------|--------------------------|---------------------------------------|----|--------------------------------|--|--|
| General Legal Pleadings<br>Publications | Letters & Faxes<br>Repor | Letters & Faxes Mail Merge<br>Reports |    |                                |  |  |
| Contemporary Elegant<br>Report Report   | Professional<br>Report   |                                       |    | ect an icon to<br>e a preview. |  |  |
|                                         |                          |                                       | OK | Cancel                         |  |  |

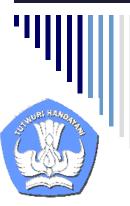

### What Types of Document?

### ? × Templates Publications Reports Web Pages Other Documents Legal Pleadings Letters & Faxes General Mail Merge Memos 🖭 🎫 📰 W 17 Preview Batch Calendar Agenda Contemporary Wizard Wizard Conversi.... Resume W W Select an icon to Professional Elegant Resume see a preview. Wizard Resume Resume Create New Document C Template OK Cancel

## Learn to Use MS Word

□ How to Start MS Word ... □ How to Make New Document ... □ How to Open a Document ... □ How to Edit Document ... □ How to Print Document ...  $\square$  How to Close Document ... □ How to Exit MS Word ...

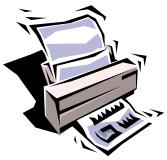

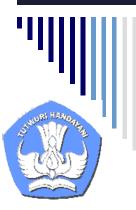

### **Editing Document ...**

□ Use Your Mouse and Keyboard! □ Type Your Text ... Inserting Special Characters/Symbols □ Formatting Character, Text, Paragraphs □ Formatting Document Pages Inserting Pictures Inserting Tables

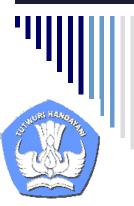

### **Don't Forget Please!**

The name of your document
 The folder name where you save documents

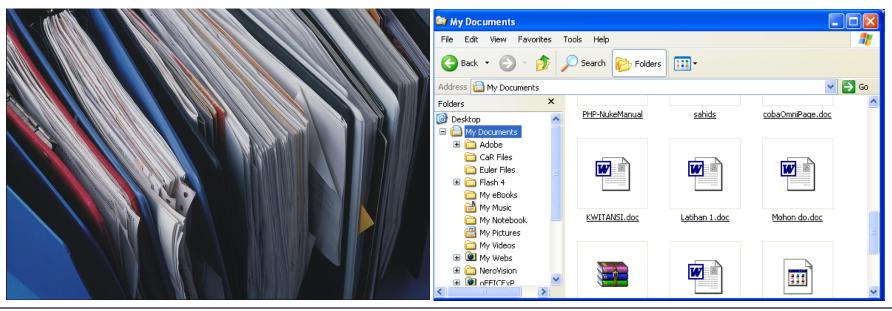

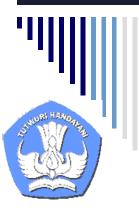

### Lets Start to MS Word ...

□ Turn your computer ON

- □ Start MS Word
- Create a New Document on Your Own Topic, or
- Open the Document You Want to Edit

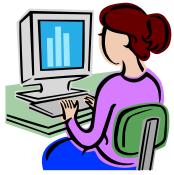

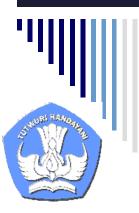

### **Have Problems?**

Look at the Printed Manual
Read the Interactive Manual
Ask to MS Assistant
See the MS Word Help
Lets Discuss Together!

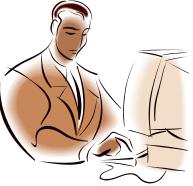